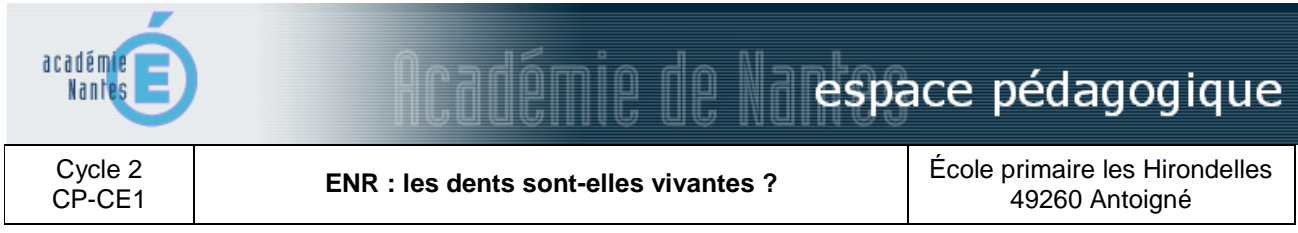

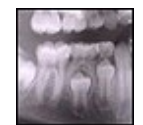

En partant des représentations initiales des élèves sur les dents, les élèves répondent aux questions : pourquoi perd-on des dents ? et que peut-il y avoir dans une dent ? Ils apprennent du vocabulaire et construisent le schéma d'une coupe d'une molaire.

# **domaines et champs des programmes**

Découverte du monde : le monde du vivant

## **objectifs pédagogiques**

Observer les manifestations de la vie chez l'enfant Provoquer la curiosité sur sa propre dentition Faire émerger les représentations initiales Apprendre du vocabulaire

## **domaines et compétences du B2i**

#### **1. Créer, produire, traiter, exploiter des données**

3.1 - Je sais produire et modifier un texte, une image ou un son.

#### **4. S'informer, se documenter**

4.4 - Je sais utiliser un mot-clé ou un menu pour faire une recherche.

## **déroulement**

## **1ère étape :**

Les enfants s'observent par binôme et chacun dessine les dents du camarade. Puis, travail individuel de comparaison à l'aide d'une représentation de la dentition d'un enfant et de l'absence éventuelle de dents de lait.

Pourquoi perd-on des dents ?

Que peut-il y avoir dans une dent ? (Le hasard a voulu que 2 élèves perdent une dent en classe quelques jours avant la séance -> observation des dents)

## **2ème étape :**

Travail sur les représentations initiales des élèves : dessin d'une dent en coupe transversale. Puis, mise en commun (discussion, explication des élèves sur les ressemblances et les différences entre leurs dessins).

**Utilisation du TNI :** Projection de radiographies (mâchoire adulte et mâchoire enfant avec dents définitives en attente de sortie) : observer et analyser les dents : la racine, la gencive, la mâchoire, l'émail, la dentine, la pulpe. Avec le stylet, les élèves viennent surligner la silhouette d'une molaire d'une couleur, le contour des racines d'une autre couleur, et ainsi de suite. Par le système de calque (ou couche) présent dans le logiciel du TNI, en extraire le schéma ainsi obtenu qui préfigure la leçon. A partir de ce schéma réalisé par les élèves, ces derniers appliquent les légendes pré-installées par l'enseignant en traçant les flèches et en faisant glisser la légende à l'endroit désiré..

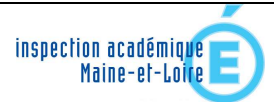

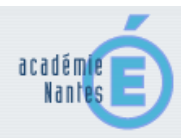

# $\mathbb{R}$ ar $\mathbb{Z}$ mi $\mathbb{R}$   $\mathbb{R}$   $\mathbb{R}$  espace pédagogique

## **3ème étape :**

Le calque est à nouveau appliqué sur la radiographie afin d'y apposer les couleurs qui seront celles retenues pour la leçon distribuée plus tard aux élèves.

Au final, la leçon sur la coupe de la dent a été construite par les élèves en extrayant le dernier calque qui représente la coupe d'une molaire avec une couleur pour chaque partie et les légendes appropriées. **Petit plus :** projection d'images trouvées sur internet en fonction des éléments apportés par les discussions et projection du document vidéo *C'est pas Sorcier* sur les dents en clôture des séquences avec interactivité sur la vidéo pour rendre le documentaire plus explicite par rapport au niveau des élèves (figer l'image, annoter, surligner, faire légender...).

**lieu** 

Dans la classe

**matériel et logiciels utilisés** 

TNI (Tableau Numérique Interactif) et son logiciel Classe mobile (8 ordinateurs portables)

> *Scénario pédagogique proposé par Charles-Xavier Bianconi, enseignant Mai 2011*

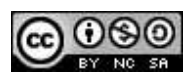

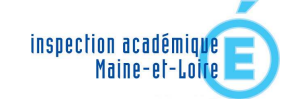